**RF USB data-interface (USB-stick)** Best. nr. : 5120 00

#### **Bedieningshandleiding**

### **1 Veiligheidsinstructies**

**De inbouw en montage van elektrische apparaten mag alleen door een elektromonteur worden uitgevoerd.**

**Ernstig letsel, brand of materiële schade mogelijk. Handleiding volledig doorlezen en aanhouden.**

**De radio-overdracht verloopt via een niet exclusieve overdrachtsroute en is daarom niet geschikt voor toepassingen op het gebied van de veiligheidstechniek, zoals bijv. noodstop of noodoproep.**

**Deze handleiding is onderdeel van het product en moet door de eindklant worden bewaard.**

# **2 Functie**

#### **Systeeminformatie**

Dit apparaat is een product van het KNX-systeem en voldoet aan de KNX-richtlijnen. Voorwaarde voor een goed begrip is vakkennis opgedaan via KNX-opleidingen.

De reikwijdte van een radiografisch systeem hangt af van verschillende factoren. Met de keuze van de montageplaats kan de reikwijdte worden geoptimaliseerd. De productdocumentatie bij dit apparaat bevat de toepassingsprincipes van het radiografische KNX-systeem.

Dit apparaat voldoet aan de eisen van de R&TTE richtlijn 1999/5/EG en mag in alle EU- en EFTA-staten worden gebruikt.

Planning, installatie en inbedrijfname via KNX-RF vinden plaats met behulp van KNX-gecertificeerde software vanaf versie ETS5. De productdatabase, technische beschrijvingen en conformiteitsverklaring vindt u altijd in de actuele versie op onze website.

### **Bedoeld gebruik**

- Pc-interface voor de adressering, programmering en diagnose van KNX-RF-apparaten
- USB-stick voor de verbinding met pc's met een op Windows gebaseerd besturingssysteem

#### **Producteigenschappen**

- Inbedrijfname, programmering, visualisering en diagnose van KNX-RF-apparaten
- Automatische installatie van de pc-communicatie via HID-profiel

## **3 Informatie voor elektromonteurs**

### **USB-Stick in bedrijf nemen**

Geïnstalleerde KNX-software – bijv. ETS of visualiseringssoftware – is geschikt voor toegang tot KNX-RF-apparaten.

- USB-stick in vrije USB-poort op de pc steken.
- $\blacksquare$  KNX-software starten.
- De USB-stick in de KNX-software als data-interface activeren.
- $\overline{1}$  Als de USB-stick voor de eerste in een pc wordt gestoken, vindt eerst een initialisering door het besturingssysteem plaats. Deze initialisering kan enkele minuten duren.

# **4 Bijlage**

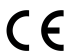

Het symbool bevestigt de comformiteit van het product met de geldende richtlijn.

# **4.1 Technische gegevens**

Beschermingsgraad IP 20<br>Badiofrequentie 1988.3 MHz Radiofrequentie 868,3 MHz<br>Zendvermogen and the state of the state and the state and the state and the state and the state and the Senato Zendvermogen max. 20 mW Zenderbereik in vrije veld typ. 100 m Omgevingstemperatuur -10 ... +70 °C<br>USB-versie -2,0 USB-versie 2,0<br>Aansluiting USB 2,0<br>Aansluiting USB 2,0 Aansluiting USB Type A<br>Nominale spanning The Contract of the Contract of the Contract of the Contract of the Contract of the Contract<br>Abominale spanning The Contract of the Contract of the Contract of the Contract of the C Nominale spanning

# **4.2 Garantie**

De wettelijk vereiste garantie wordt uitgevoerd via de vakhandel.

Een gebrekkig apparaat kunt u met een omschrijving van de fout aan de betreffende verkoper ((elektrotechnische) vakhandel/installatiebedrijf) overhandigen of portvrij opsturen. Deze stuurt het apparaat door naar het Gira Service Center.

**Gira Giersiepen GmbH & Co. KG** Elektro-Installations-Systeme

Industriegebiet Mermbach Dahlienstraße 42477 Radevormwald

Postfach 12 20 42461 Radevormwald

**Deutschland** 

Tel +49(0)21 95 - 602-0 Fax +49(0)21 95 - 602-191

www.gira.de info@gira.de